### 第2 通信機能を利用したリアルタイムでの走行状態・運転状態の把握(ステップ2)

ステップ1の「タコグラフを活用してより安全に」では、デジタルタコグラフを中心に、走行後に 走行状態と運転状態を把握し、それに基づき、走行後に走行計画改善や安全運転指導に生かすことを 示しました。

 ステップ2では、デジタルタコグラフに GPS や通信機能を付加し、走行中の車両について、リア ルタイム(即時)で走行状態や運転状態を把握するとともに、これらを踏まえ走行後に迅速に走行計 画の改善や安全運転指導等に生かす方法について示します。

### 1 動態管理システム

GPS と通信機能を利用すると、車両の位置がわかり、リアルタイム(即時)で車両の走行状態を 把握できます。またデジタルタコグラフと連動させるとリアルタイムで運転状態も把握できます。 車両の経路や、速度、滞留時間などをリアルタイムで把握するには、専門業者(ASP と呼ばれる ことがあります。)が提供する「動熊管理システム」を利用するのが一般的です。

(注1)GPS…Global Positioning System。人工衛星を利用して地球上のどこにいるのかを正確に割り出すシステム (注2) ASP…application service provider。業務用のアプリケーションソフトをネットワーク(特にインターネ ット)を利用して、顧客にレンタルする事業者あるいはサービスをいいます。

#### (1) 動態管理システムの概要

<必要な機器>

・車両側で必要な機器:①車両の状況を把握するデジタルタコグラフ、②位置を把握するGPSア ンテナ、③情報を管理センターに送信する通信機器

・事務所側で必要な機器:インターネット関係機器

<動態管理システムの例>

デジタルタコグラフやGPSからの情報は、次のような流れで事務所に提供されます。

- ① 車両の位置情報などの取得(車両に搭載されたデジタルタコグラフ、GPSなどから)。
- ② 車両の位置情報などが専門業者の「動態管理ASPセンター」に送信されます(車両に搭載され た通信機器により、携帯電話会社などの通信業者のネットワークを経由して自動で送信)。
- ③ 「動態管理ASPセンター」が管理する車両の走行状態を事務所のパソコンで把握します。(「動 態管理ASPセンター」と事務所のパソコンをインターネットで接続します)。

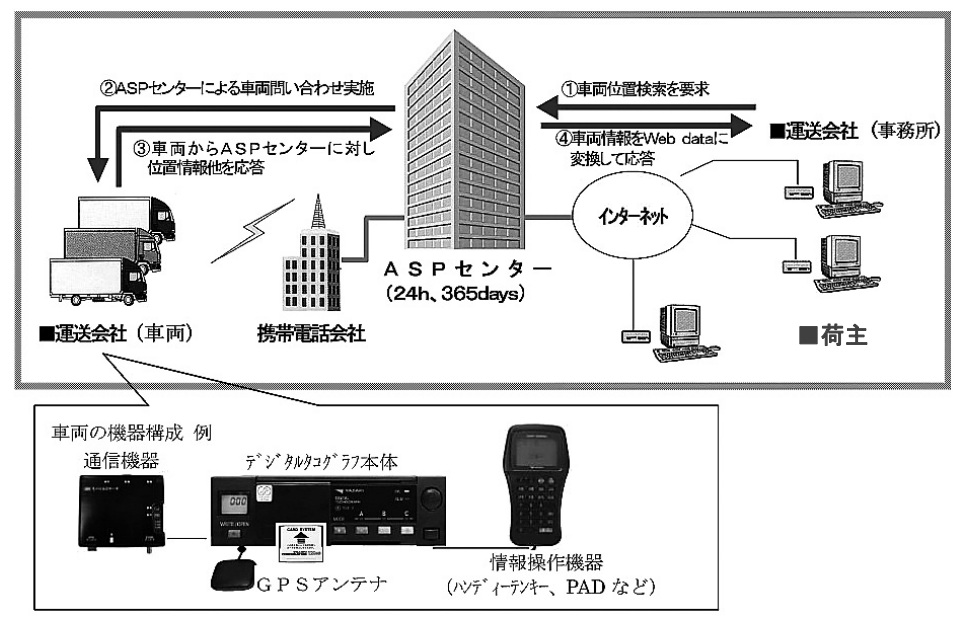

図 12 動態管理システムの例

### 2 リアルタイムでの走行状態・運転状態の把握

#### (1) リアルタイムでの走行状態の把握

 動態管理システムでは、事務所のパソコンの地図上でいつでも必要な時に、車両の位置を確認す ることができます。

 リアルタイム(即時)で車両の走行状態を把握することができると、運転者からの報告がなくても、 車両の遅延状況や到着予想時刻などを早期に把握することができ、適切な対応を迅速に行うことができ るようになります。

また、運転者の定時報告などの負担軽減を図ることもできます。

#### (2) リアルタイムでの運転状態の把握

 デジタルタコグラフなどで記録した運転情報(速度超過警報、急加速・急減速警報、連続運転超過警 報)を帰車を待たず、リアルタイム(即時)で事務所において把握することが可能となります。

 しかしながら、運転者に対し発せられる警報をすべて事務所の運行管理者などが把握することはかえ って管理を困難にする場合があります。

 このため、運転者の「危険な運転操作」を検出の都度ではなく、一定の条件を超えたものだけを把握 するほうが良い場合があります。その一つの方法が、車載器が運転者に発した警告回数に応じて管理者 に警告する、カウントアップ方式です。

(注) カウントアップ方式による管理者等への警報の手法は、厚生労働省が平成 19 年度及び 20 年度に実施した「IT を活用したリアルタイム遠隔安全衛生管理手法」の調査報告により、効果的な方法として示されているものです。

### (3) カウントアップ方式

カウントアップ方式は、対象となるデータをカウントし、ある一定のしきい値を超えた時点で事 務所の管理者に警告を発する方法です。

具体的に、次のようなカウントアップの方法が挙げられます。

・「単位時間当たり」の警告回数が基準回数を上回った場合

- ・「単位距離当たり」の警告回数が基準回数を上回った場合
- ・「特定時間帯」に対する警告
- ア 「単位時間当たり」の警告回数が基準回数を上回った場合

事業者又は管理者が任意に設定するしきい値を超える、単位時間当たりの警告回数をシステム がカウントし、同様に事業場が任意に設定する基準回数を警告回数が上回った場合に事務的に警 告を発するものです。

【任意に設定する単位時間】 例 :30 分単位、60 分単位、2時間単位等 【単位時間の起点】 例 :ある任意の時間を基準とした単位時間当たり (運行開始時刻を起点として 60 分単位当たりの警告回数をカウント) 【基準回数】 例 :1回、3回、5回等 【事務所への警告タイミング】 例 :設定された単位時間当たりの警告回数が基準回数を上回った時点

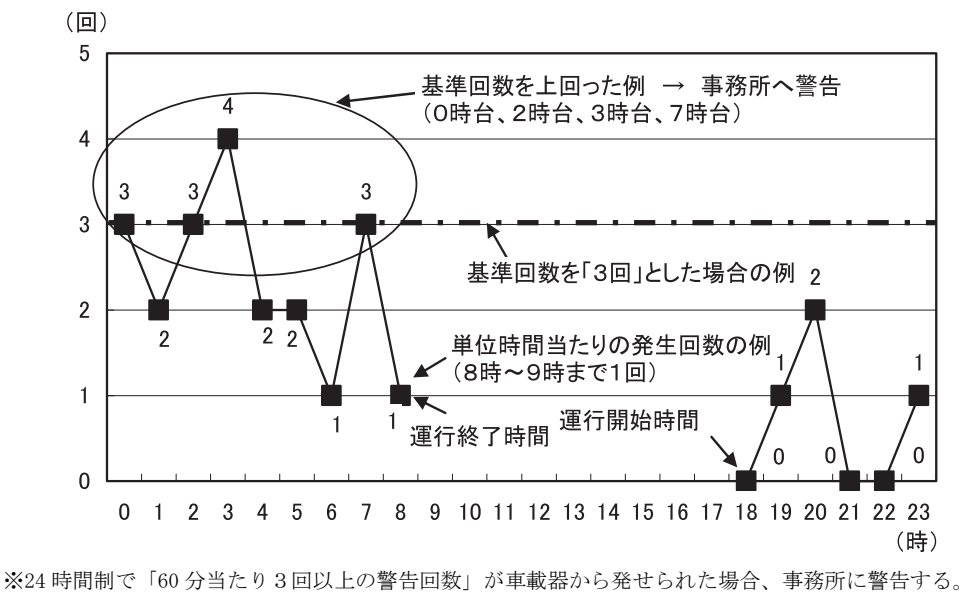

図 13 「単位時間当たり」の警告回数が「基準回数」を上回った場合の例

イ 「単位距離当たり」の警告回数が基準回数を上回った場合

 事業者又は管理者が任意に設定するしきい値を超える、単位距離当たりの警告回数をシステム がカウントし、同様に事業場が任意に設定する基準回数を警告回数が上回った場合に事務的に警 告を発するものです。

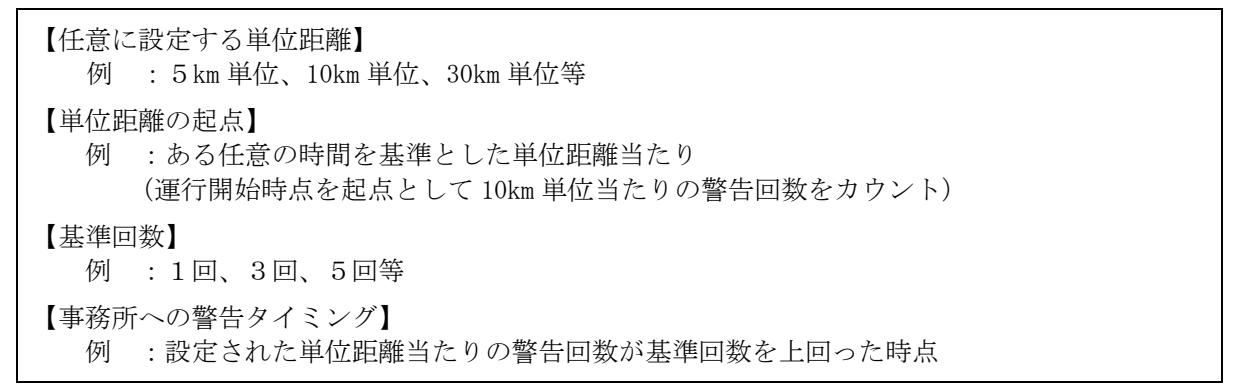

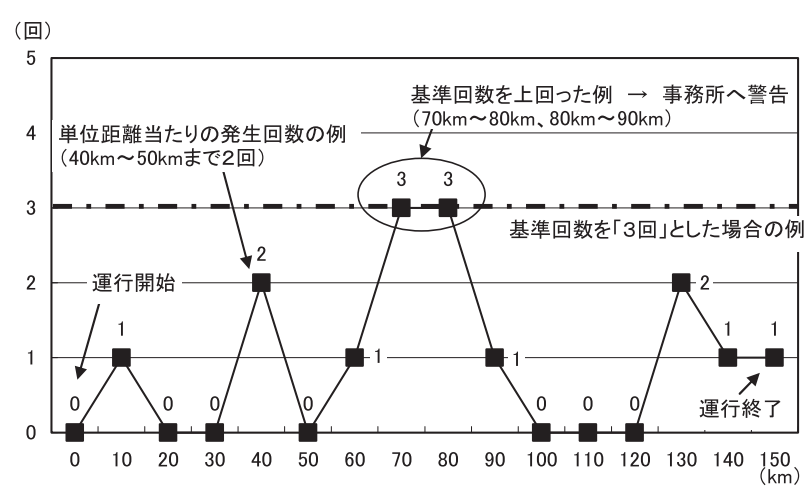

※運行開始時点を起点として「10km 当たり3回以上の警告回数」が車載器で発せられた場合、事務所に警告する。

図 14「単位距離当たり」の警告回数が「基準回数」を上回った場合の例

ウ 「特定時間帯」に対する警告

事業者又はシステム提供者等が過去の経験により、特に危険と思われる時間帯を特定し、当該 時間帯に車載器が警告を発した回数をシステムがカウントし、事業場が任意に設定する基準回数 を警告回数が上回った場合に事務所に警告を発するものです。

【特定時間帯】 例 :休憩後の1時間、乗務開始直後の1時間、運行開始から 12 時間以後等 【単位時間の起点】 例 :特定の事象後(例:休憩後)を基準とした単位時間当たり 【基準回数】 例 :1回 【事務所への警告タイミング】 例 :設定された特定時間帯に基準回数を上回った時点

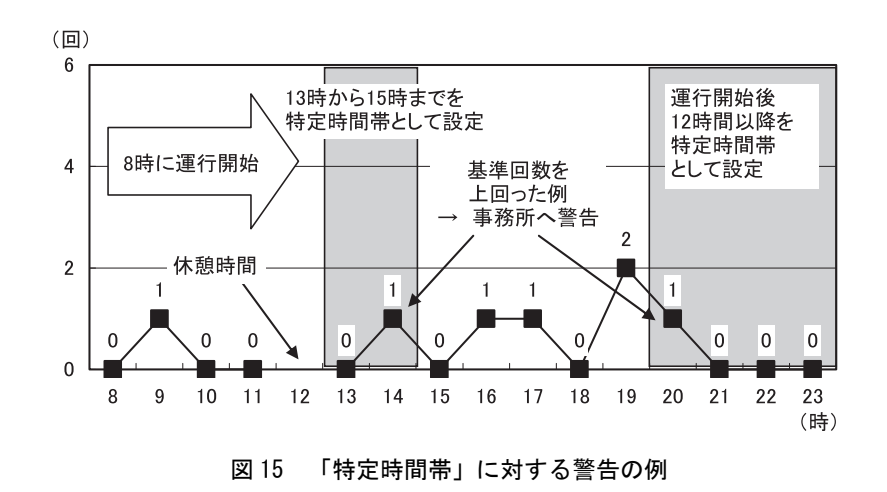

### (4) 動態管理システムのサービスにおける通信方法と利用料金

- ア デジタルタコグラフを搭載した車両と携帯電話会社間の通信は、携帯電話会社の提供する無 線パケット通信を用います。よって、車両 1 台ごとに電話回線が必要となるため、回線の登録 料や月々の使用料などがかかります。
- イ 携帯電話会社からASPセンターを経由してインターネットまでは、デジタルタコグラフメ ーカーなどが通信回線やASPサービス設備を用意していますので、それらに対する利用料が かかります。
- ウ インターネットと運送会社・荷主会社などの事業者間は、インターネットを閲覧するために プロバイダーとの契約が必要となります。

### (5) 動態管理システムのまとめ

動態管理システムとは、車両の現在位置、作業情報、運行中に発生する様々危険な状態などを車 載機を利用し情報収集を行い、事務所側でリアルタイムに確認・指導を行うためのシステムです。 その可能な機能等は次のとおりです。

(1)基本機能:現在位置の把握と、通信を利用した情報の管理 ◆ 車載機に GPS 装置が装着されており、現在の車両の位置情報を事務所端末で確認することが できます。 ◆ 通信環境を利用し、車載機で取得される運行情報を動態管理センターで管理します。 (2)安全運転の把握:運転状態のリアルタイム通知及び履歴管理 ◆ 車載機上では、安全速度や、急加速、急減速、連続運転などを監視し、事務所側に通知します ので、危険な状態にある車両(運転者)を的確に把握することが容易になります。 ◆ 情報を履歴管理しますので、画面を見ながらの個別指導に利用できます。 (3)作業状況の把握:作業状況のリアルタイム把握及び履歴管理 ◆ 作業を行った場所、時間を事務所側でリアルタイムに確認することができますので、作業の進 捗状況の把握に役立ちます。 ◆ また履歴情報をもとに、随時、月次、年次での実績管理機能が利用できます。 (4)店着管理:配送予定と配送実績 ◆ 事務所側で事前に登録した店着予定時刻と、運行実績とのマッチングを行いますので早遅配 管理が行えます。 ◆ 車両の現在位置から目的地までの残距離を確認できますので、荷主からの店着問合せなどに 活用できます。 (5)配車支援:近傍車両検索による車両ピックアップ ◆ 特定する地点又は車両を中心に、近くにいる車両を検索し特定車両の位置と距離を表示しま す。急な荷主からの集荷依頼、事故等による代替車手配などの場合に効果的に利用できます。 (7)メッセージ送信/受信(詳細はステップ3で) ◆ 事務所と車両(運転者)間での連絡等のメッセージ送受信が行えます。 ◆ 危険な運転状能が発生している場合や、配送の遅延、急な配送計画変更などの連絡などに利用 できます。 (6)走行履歴管理 ◆ 運行中の走行軌跡の表示を行います。 ◆ 危険運転などの運行指導、渋滞分析、ルート配送比較、新人運転者教育などに利用できます。

## 3 動態管理システムの実際

### (1) 動態管理システムの実際例(その1)

### ア 各種の機能の例

①車両現在地の把握ができます。

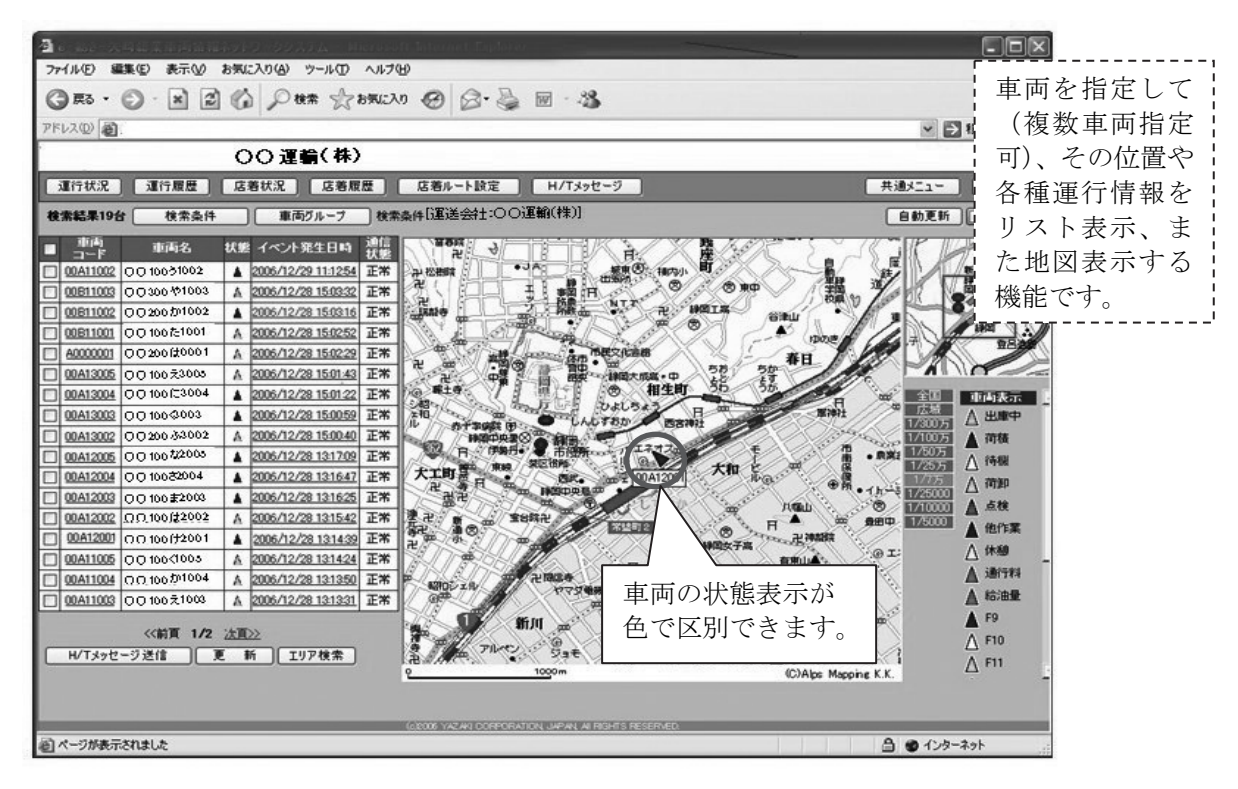

### ②車両の運行履歴を表示することができます。

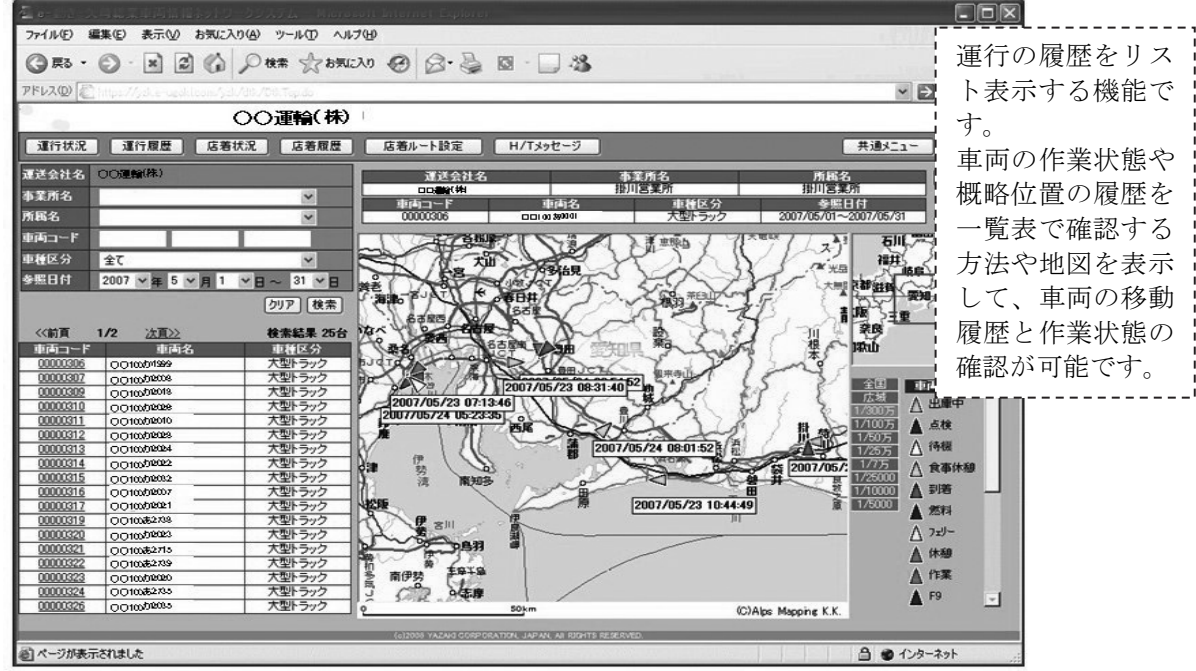

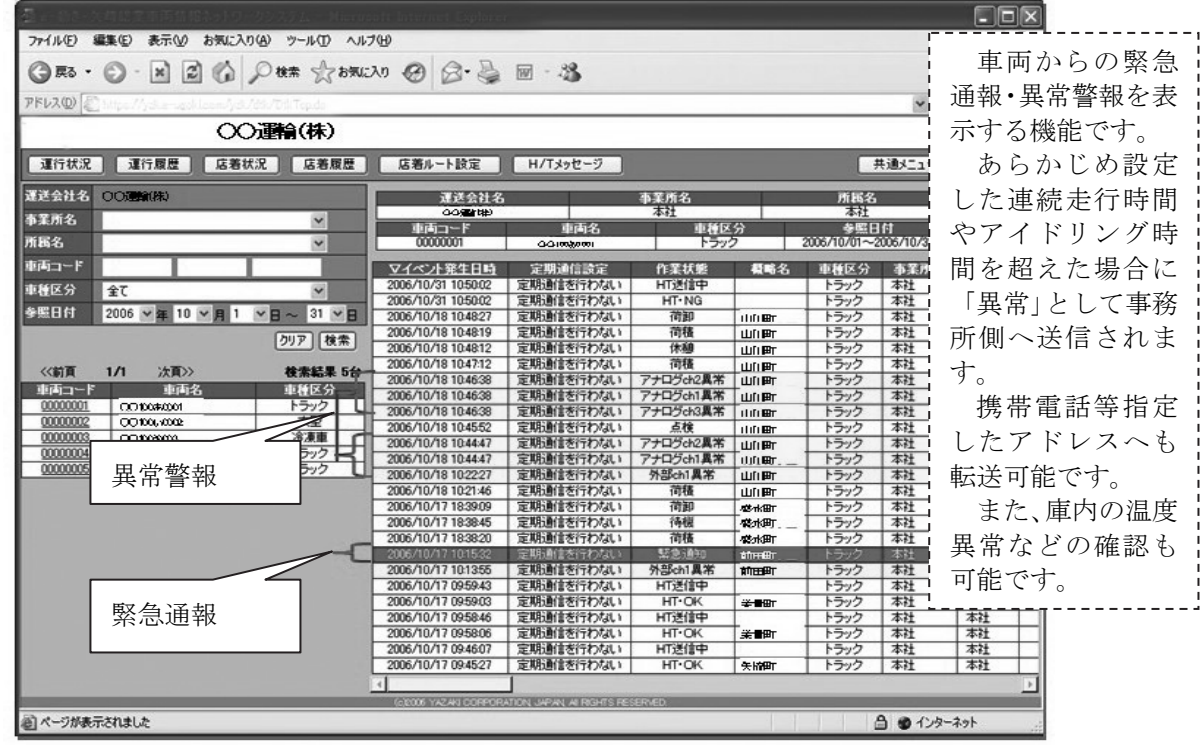

③緊急通報・異常警報がある場合事務所に通知します。

④店着管理機能

・予定配送時刻に対する早着・遅延管理を行うことができます。

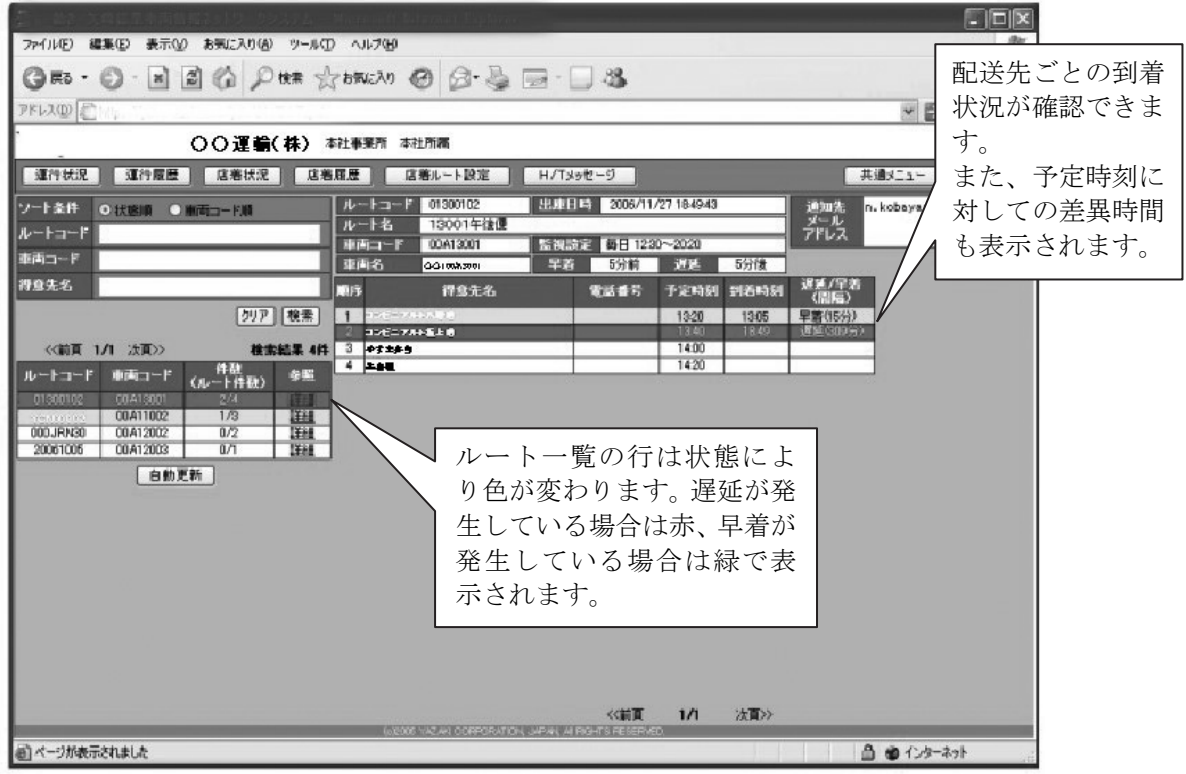

・地図上における店着完了/未完了状況の確認ができます。

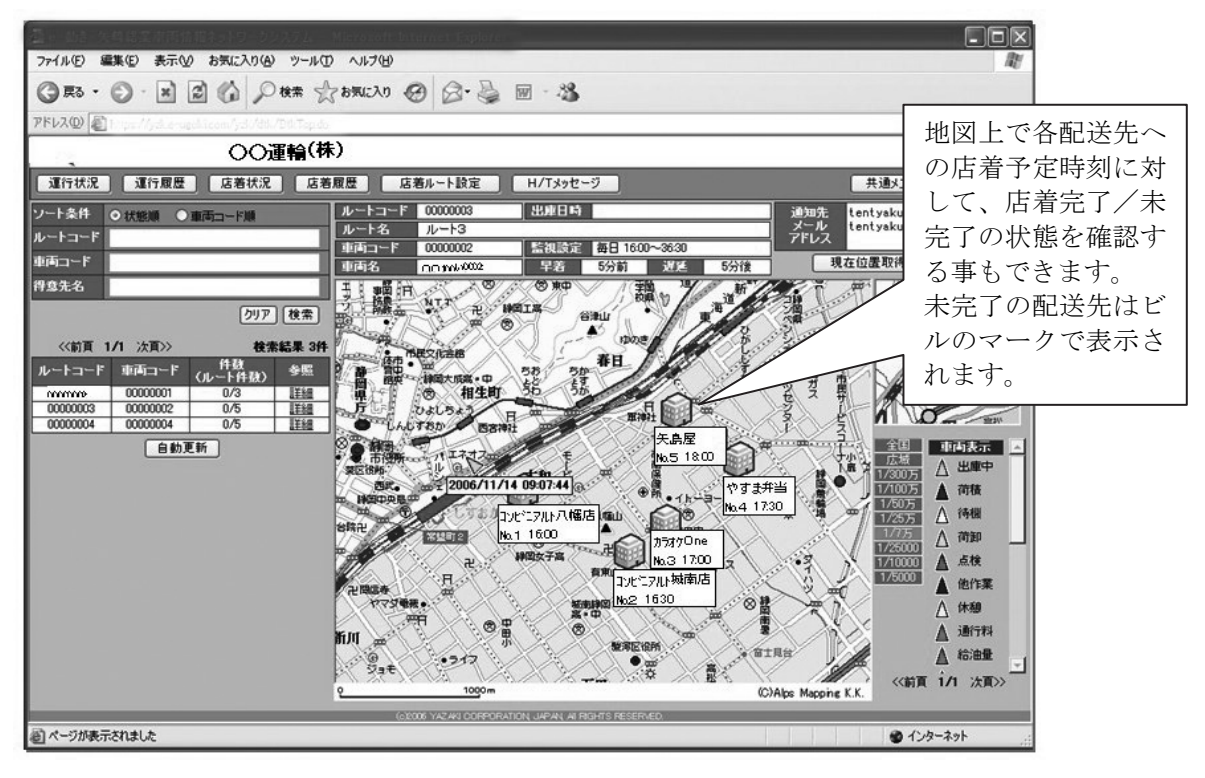

イ 通信の頻度

車両の情報は通信回線で ASP センターに送られますが、通信頻度は、車載機・ASPサービ スそれぞれに設定することが可能です。ASP サービスの設定は事務所から行います。

①事務所からの通信起動

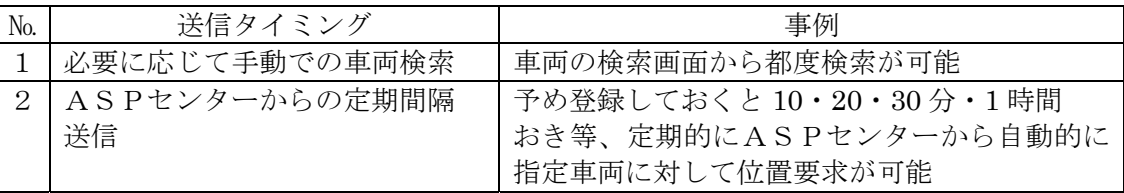

# 手動での車両検索方法

1.車両の一覧が表示されているので、検索したい車両の左側にある☐をクリックし、 次に更新ボタンをクリックします。

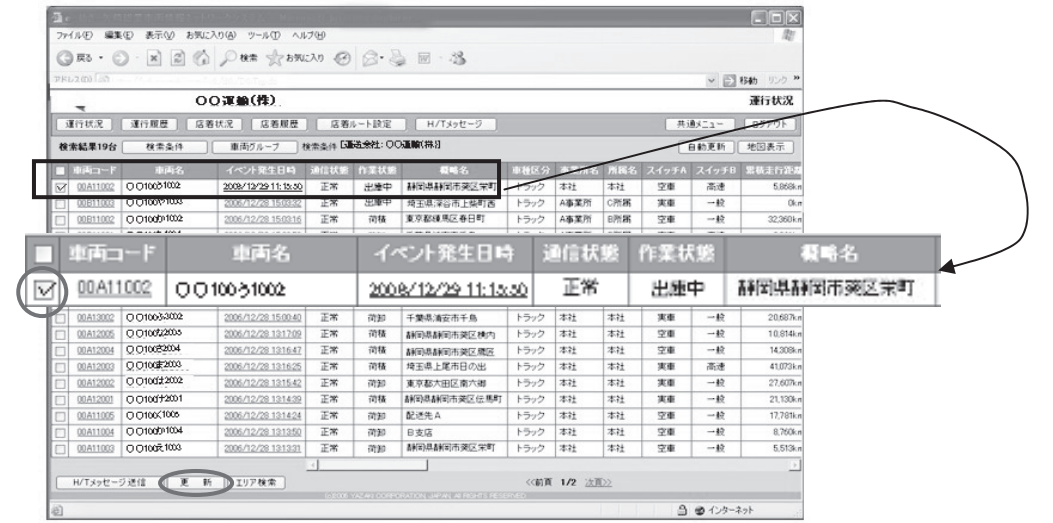

2.検索したい車両に対し、ASPセンターから現在状況の問合せ送信が行われます。

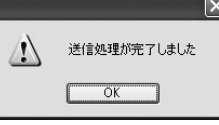

3.数十秒すると検索した車両の最新状況が表示され、地図上での確認ができます。

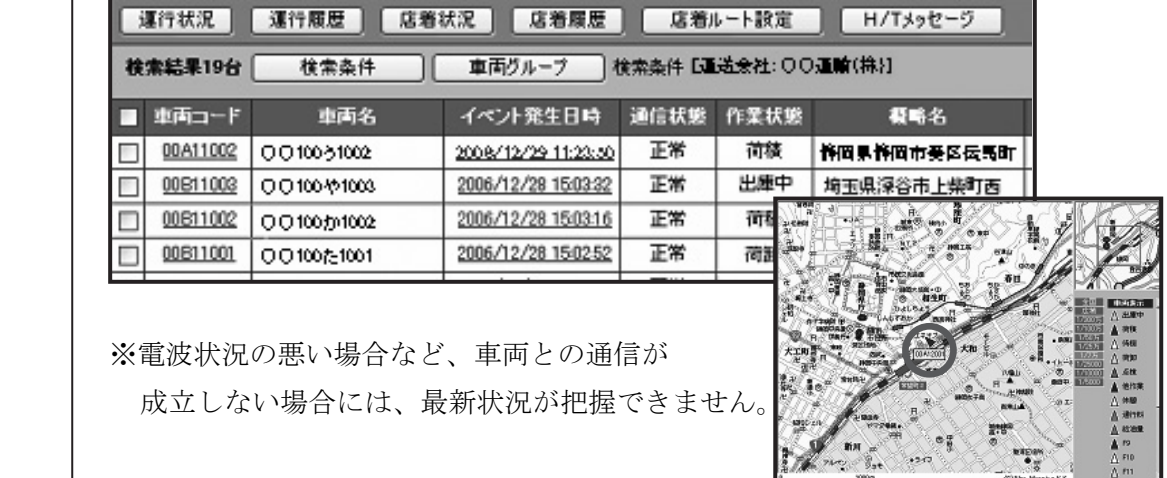

②車両からの通信起動

| N <sub>0</sub> | 送信タイミング        | 送信タイミングのきっかけ           |
|----------------|----------------|------------------------|
| 1              | ハンディテンキーなどの操作で | 運転者がテンキーの作業ボタンを操作した都度  |
|                | の送信            |                        |
| 2              | 指定エリアでの送信      | あらかじめデジタルタコグラフ本体に登録してお |
|                |                | いたエリア内に車両が入った都度        |
| 3              | 一定距離走行毎での送信    | あらかじめデジタルタコグラフ本体に登録してお |
|                |                | いた距離を走行した都度            |
| $\overline{4}$ | 一定時間経過毎での送信    | あらかじめデジタルタコグラフ本体に登録してお |
|                |                | いた時間を経過した都度            |

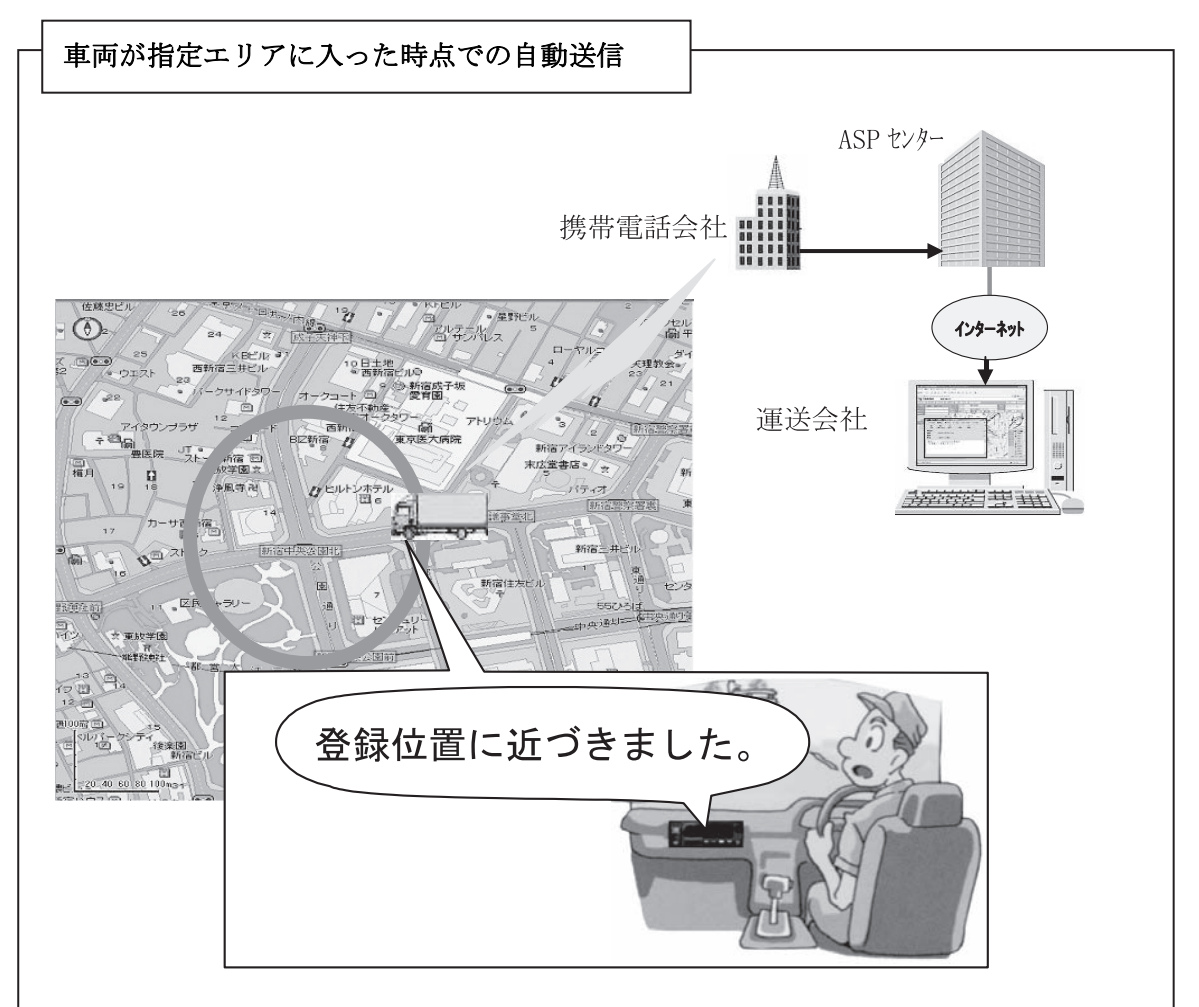

あらかじめデジタルタコグラフに登録しておいた、交通事故の多発地点や危険な地域 に接近すると、運転者に危険が近づいている事を音声で警告することができます。 運転者に注意を喚起し、事故を未然に防ぎます。

また、ASPセンターへ自動送信する事も可能なため、運行管理者などもリアルタイ ムに運転者への警告の状況を知ることができます。 ※ 全てのデジタルタコグラフがこのような指定エリアでの警告機能をもっているわ けではありません。

# (2) 動態管理システムの実際例(その2)

ア 動態管理システム構成例

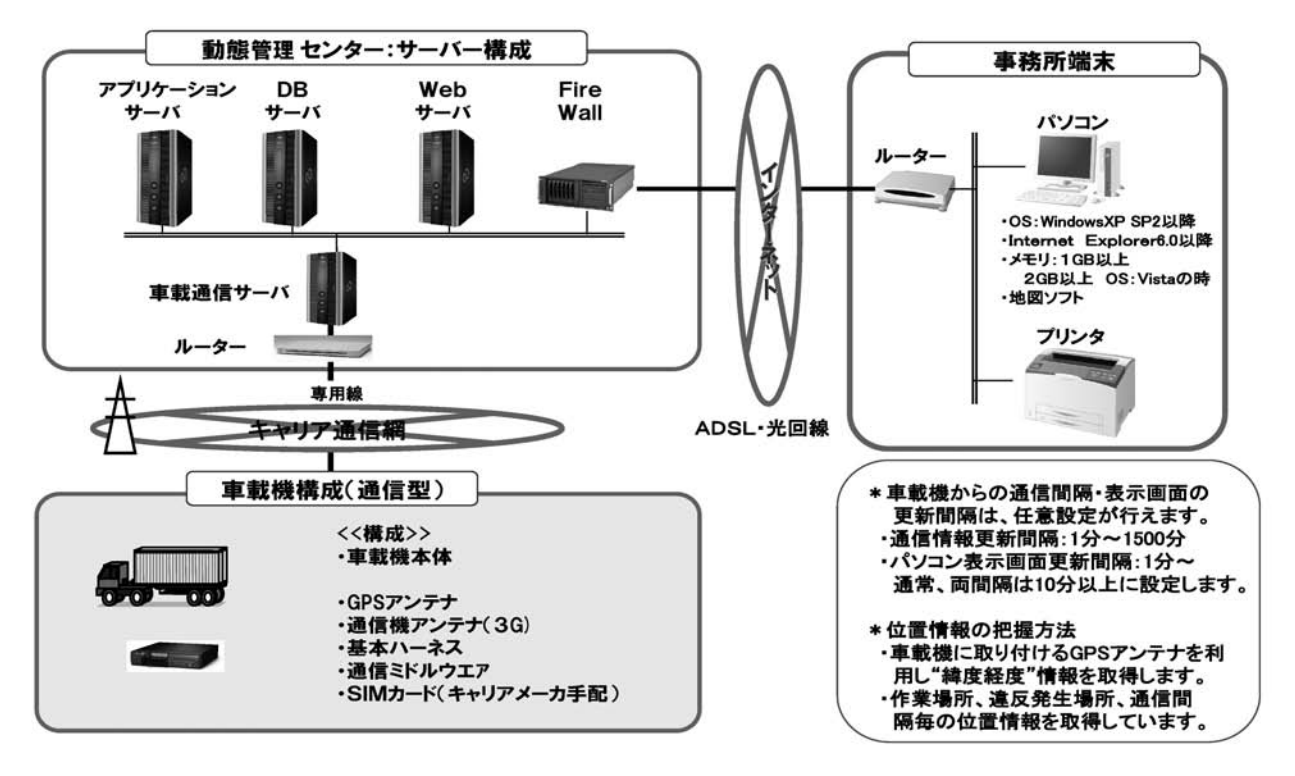

- イ 動態管理システムを利用し得られる情報
	- ① 地図上の車両の情報が得られます。

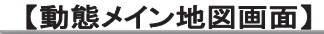

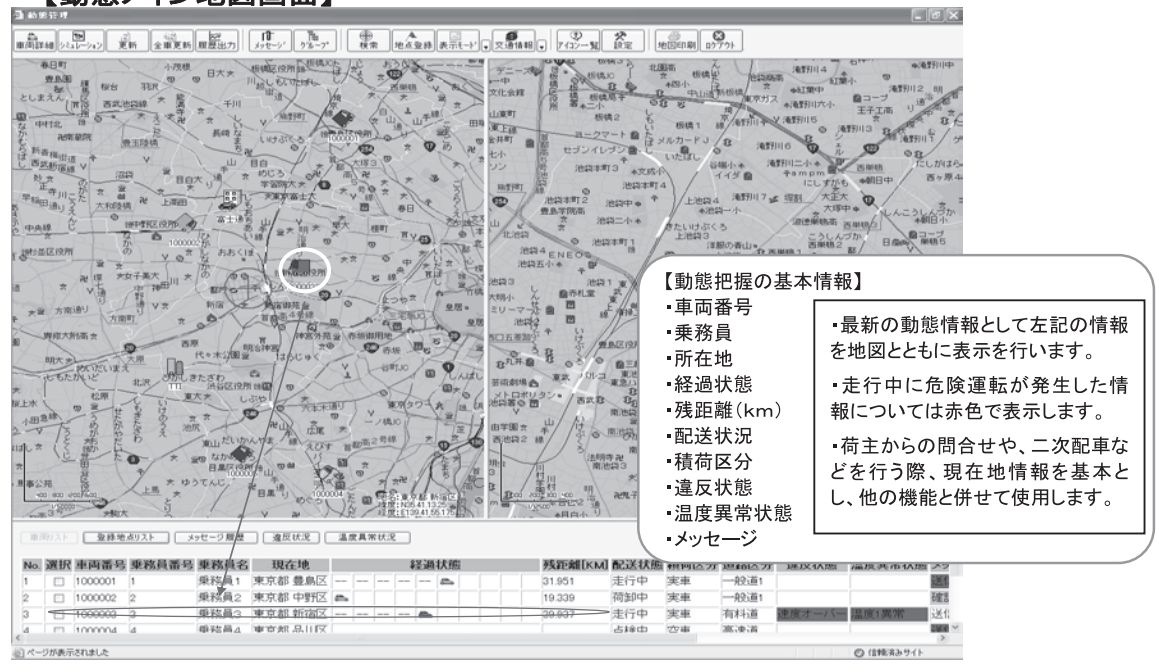

② 危険運転の履歴が車両ごとに詳細に把握できます。

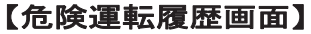

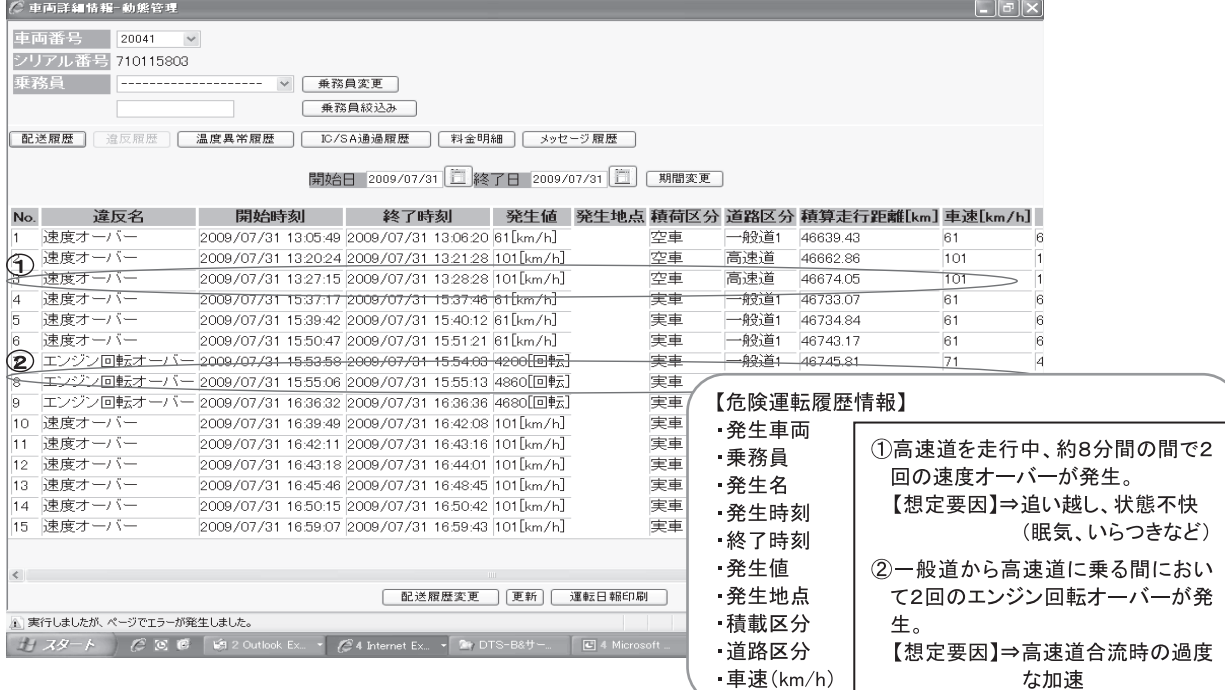

③ 車両ごとの作業内容等の詳細情報が把握できます。

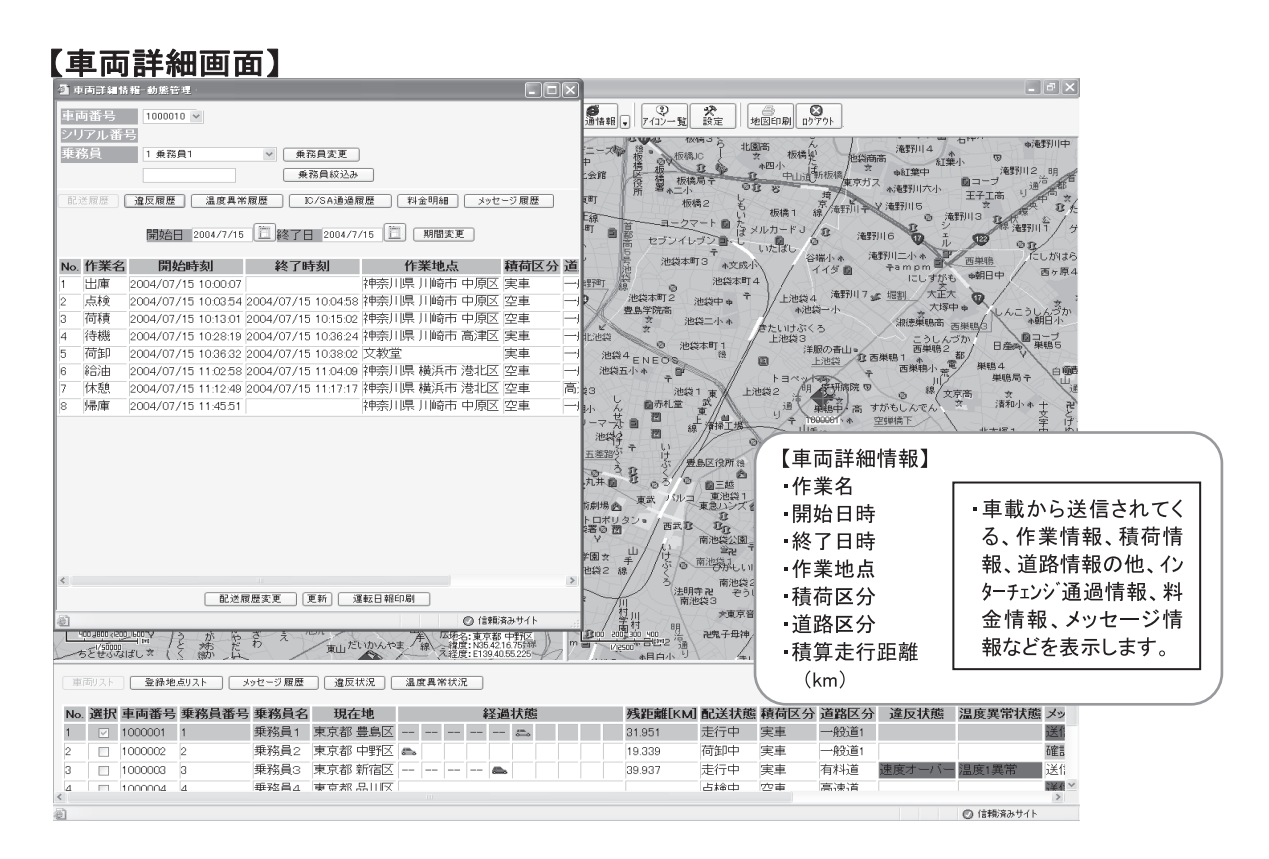

④ 運転日報として必要な情報が表示されます。

# 【運転日報】

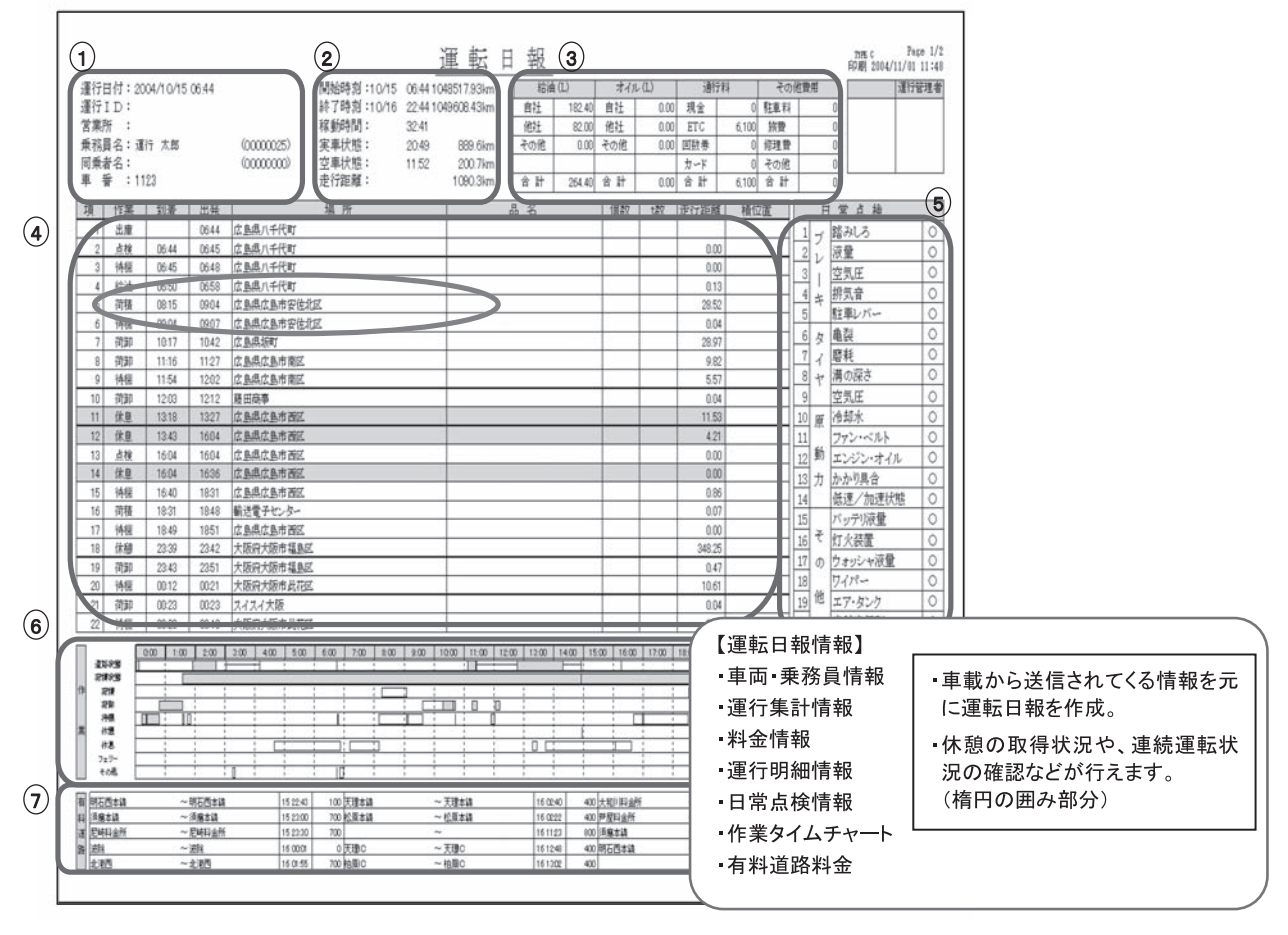

- ウ 危険運転状況の把握とシステム活用例
- ① 危険運転状況の把握とシステム活用例(システム活用方法の例)

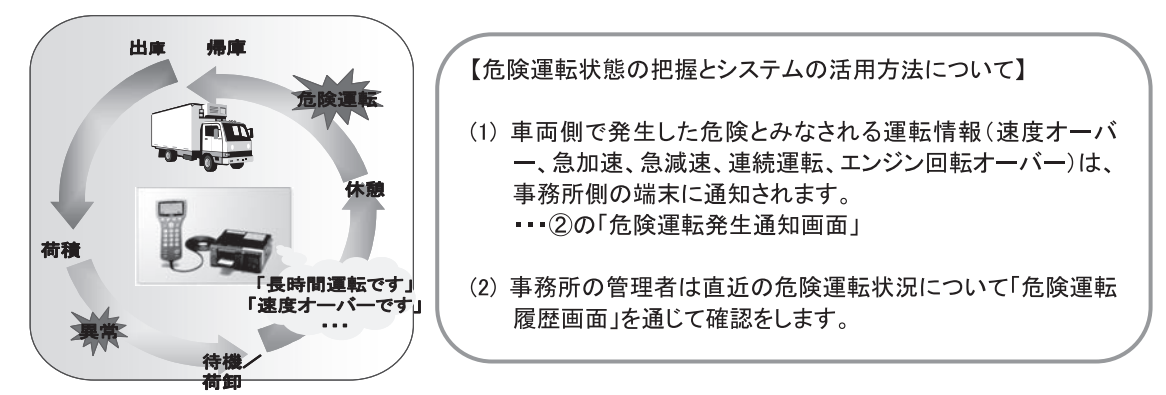

② 危険運転状況の把握とシステム活用例(システム画面での表示例)

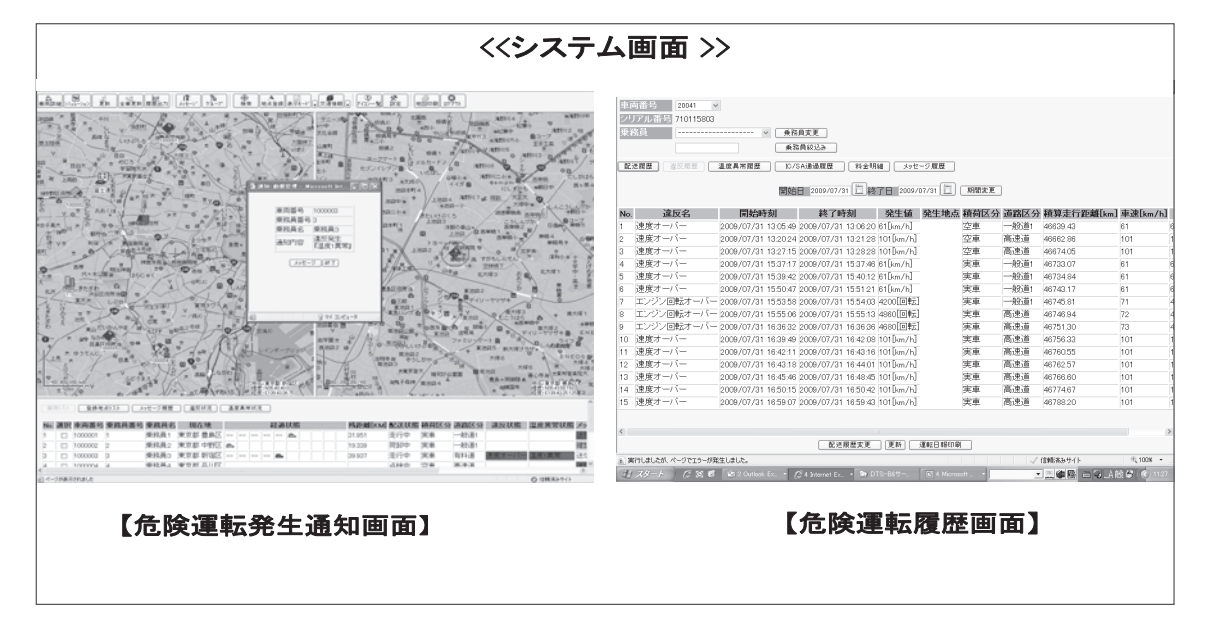

③ 危険運転状況の把握とシステム活用例(メッセージ送信画面の例)

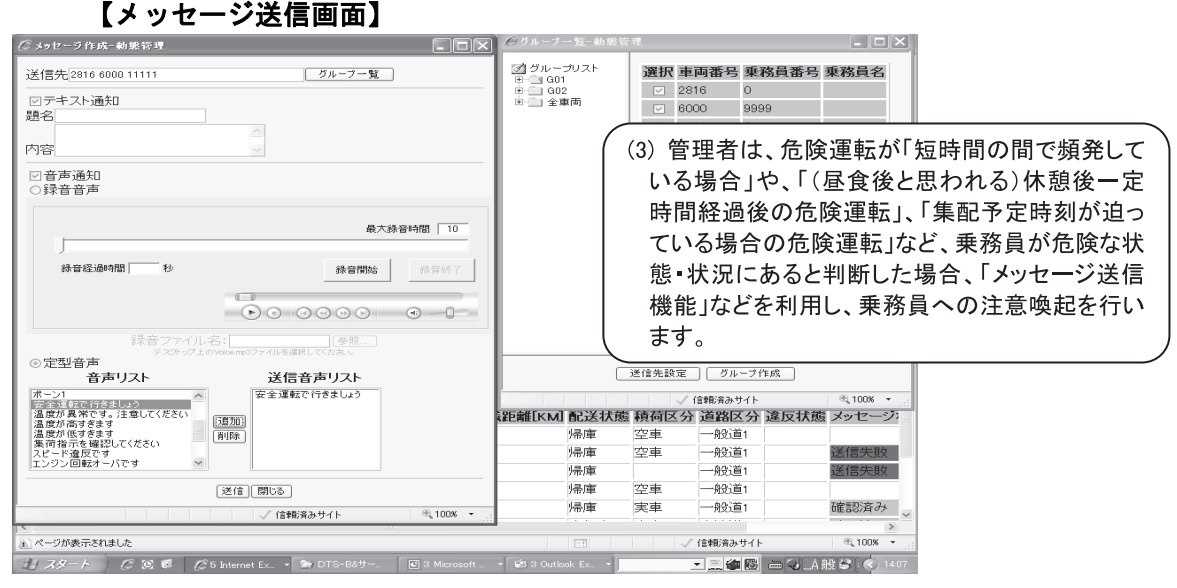

### エ 配送計画変更時のシステム活用例

 動態管理で把握した車両の状況等から走行計画(配送計画)の変更が必要な場合の、具体的 な計画変更の方法例を次に示します。

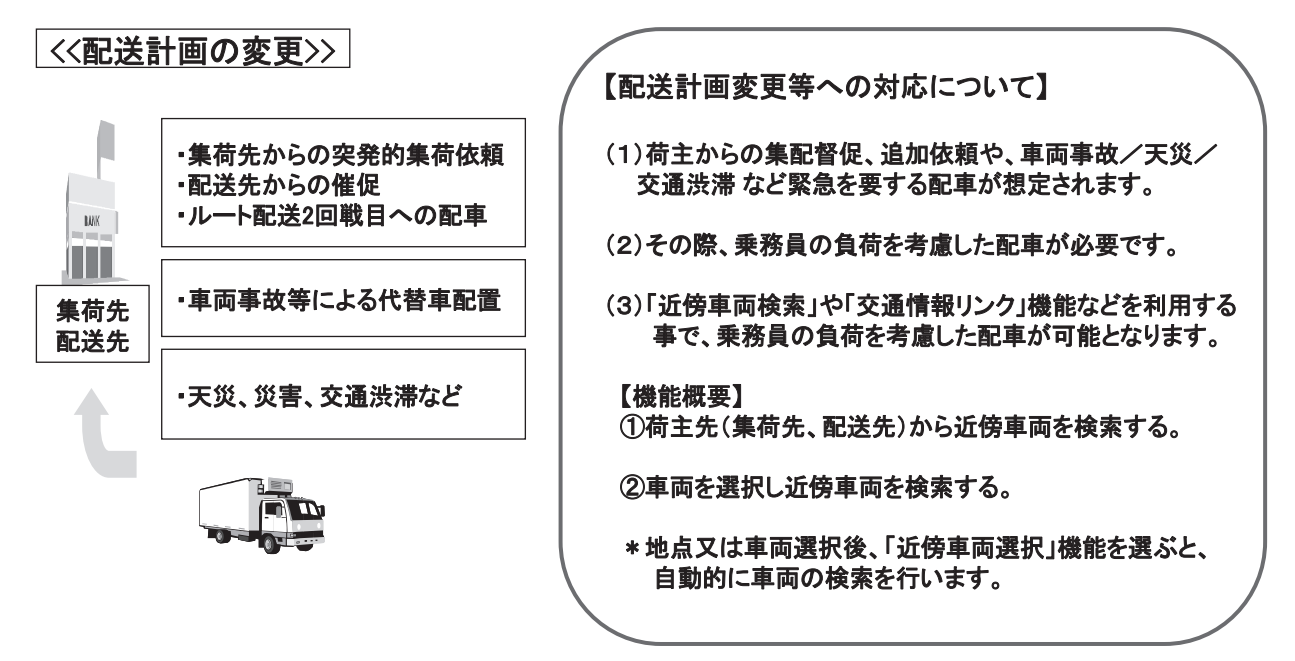

◆ 配送計画変更時のシステム活用例(システム画面の例)

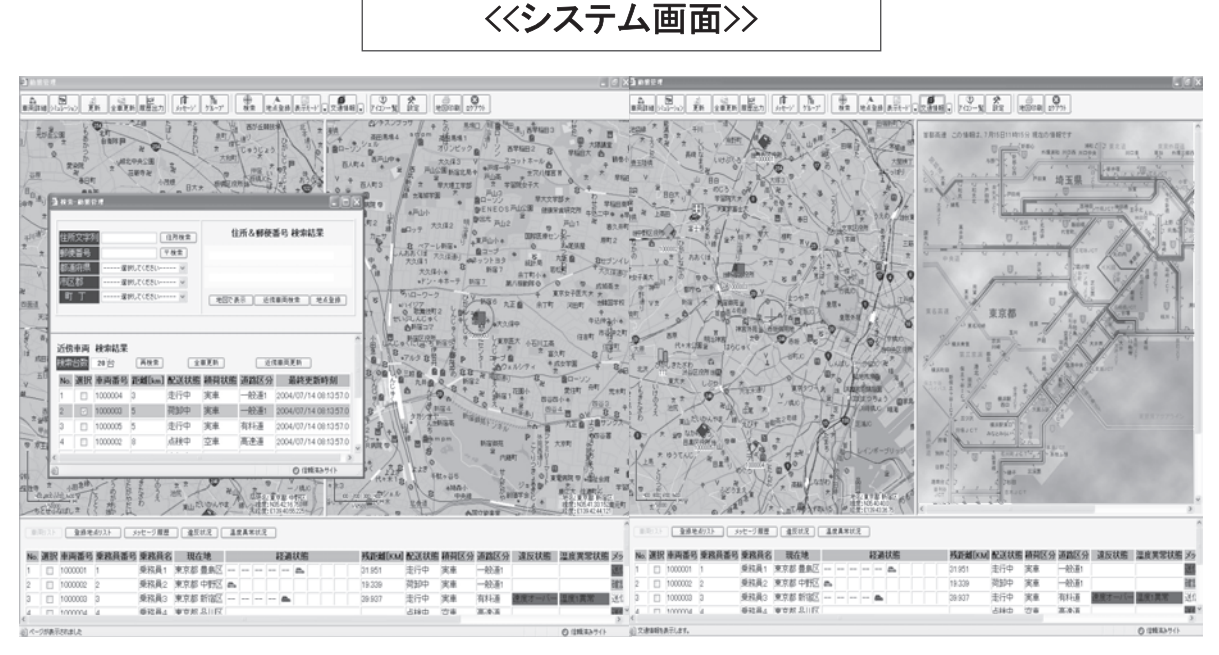

【近傍車両検索画面】

【交通情報リンク画面】